## **BAB V HASIL DAN PEMBAHASAN**

### **5.1 Hasil**

Setelah proses perancangan alat, langkah selanjutnya adalah mengimplementasikan alat sesuai dengan spesifikasi dan kebutuhannya. Hasil dari perancangan yang telah diuraikan pada bab iv akan di jelaskan pada pembahasan bab ini. Penelitian ini terdiri dari dua sistem, yang pertama adalah untuk mengukur getaran pada kendaraan untuk menunjukan kualitas jalan, yang kedua adalah untuk menunjukan lokasi.

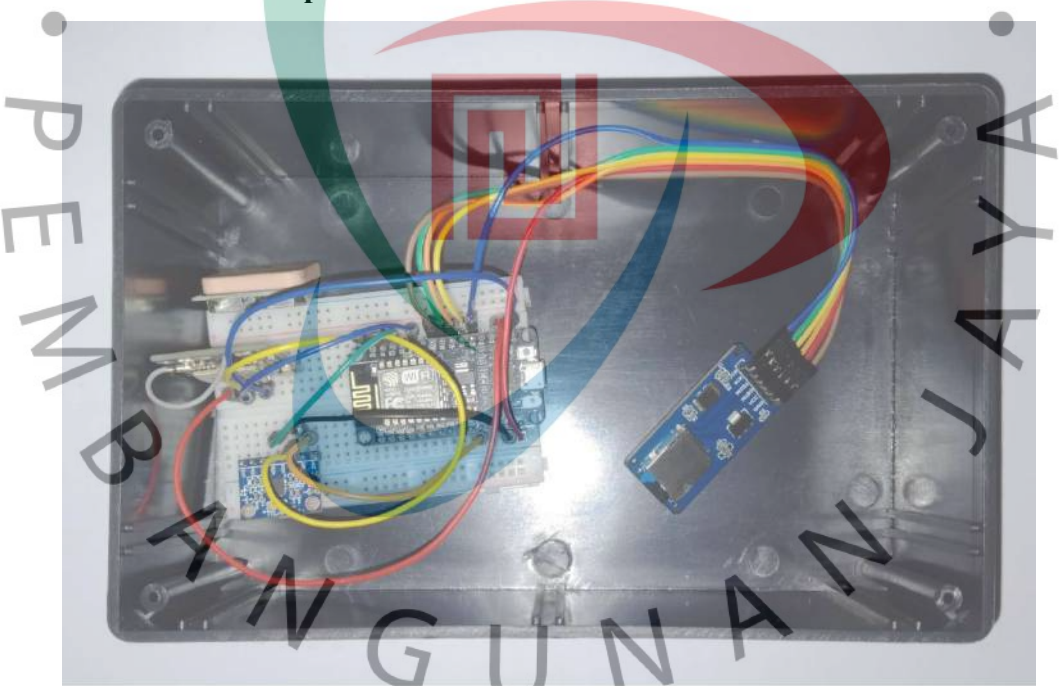

**5.1.1 Perakitan Komponen Utama**

Gambar 5. 1 Foto Prototipe Sistem Deteksi Kualitas Jalan

Gambar 5.1 merupakan foto alat sistem deteksi kualitas jalan berbasis IoT. Semua komponen saling terhubung menggunakan *breadboard*. Susunan rangkaian ini meluputi NodeMCU, sensor GPS Neo-6m dan sensor akselerometer MPU6050, dan modul sd card. Rangkaian tersebut diletakan didalam *box* elektronik.

#### **5.1.2 Halaman** *Website* **Sistem Deteksi Kualitas Jalan**

Halaman website ini didesain untuk menyajikan hasil pantau jalan yang telah dilakukan. Pada halaman tersebut, terdapat peta digital yang menampilkan titik lokasi dengan warna yang berbeda berdasarkan nilai accelz. Dengan tampilan ini, pengguna dapat dengan mudah melihat visualisasi kondisi jalan berdasarkan perbedaan warna titik lokasi. Berikut merupakan hasil dari tampilan *website* sistem deteksi kualitas jalan.

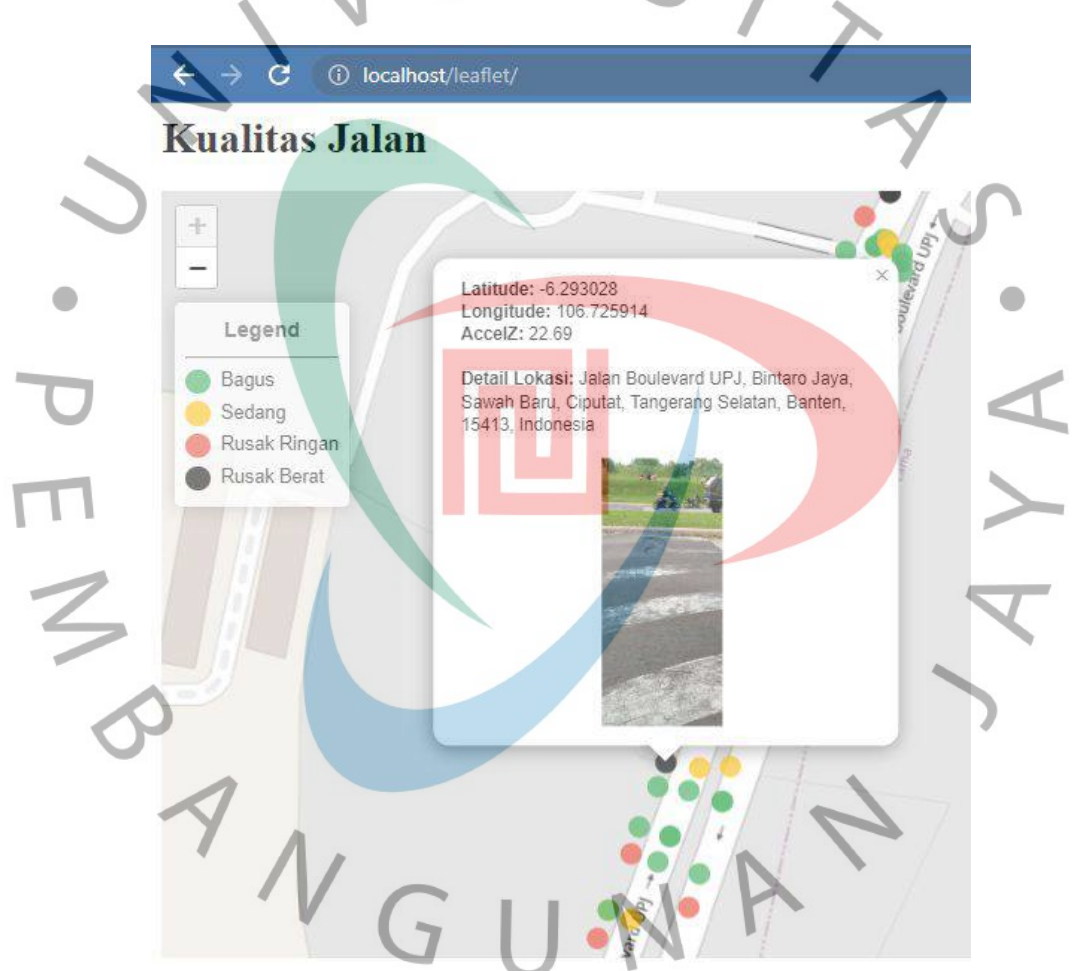

Gambar 5. 2 Hasil tampilan website

Gambar 5.2 menunjukkan tampilan peta digital yang menampilkan titik lokasi. Titik-titik tersebut memiliki perbedaan warna berdasarkan getaran yang terdeteksi oleh akselerometer. Titik dengan warna hijau menunjukkan kondisi jalan yang baik, warna kuning menunjukkan kondisi jalan sedang, warna merah

menunjukkan kondisi jalan rusak ringan, dan warna hitam menunjukkan kondisi jalan rusak berat. Selain itu, terdapat juga foto jalan sebagai validasi.

#### **5.2 Pembahasan**

Subbab ini akan membahas tentang posisi alat ketika pengujian, tampilan grafik dari sensor akselerometer, pengujian alat menggunakan metode prototipe, pengujian aplikasi menggunakan metode *black box* dan *white box.*

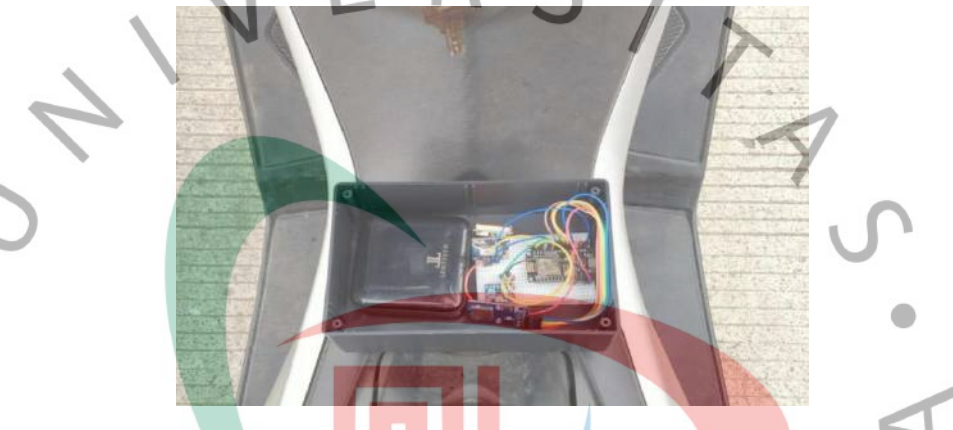

Gambar 5. 3 Posisi alat yang dipasang pada kendaraan

Gambar 5.3 merupakan posisi alat yang dipasang pada kendaraan. Alat yang dipasang pada kendaraan motor Nmax adalah di atas tanki bahan bakar. Posisi ini dipilih dengan tujuan untuk memudahkan akses dan pemasangan alat pada kendaraan.

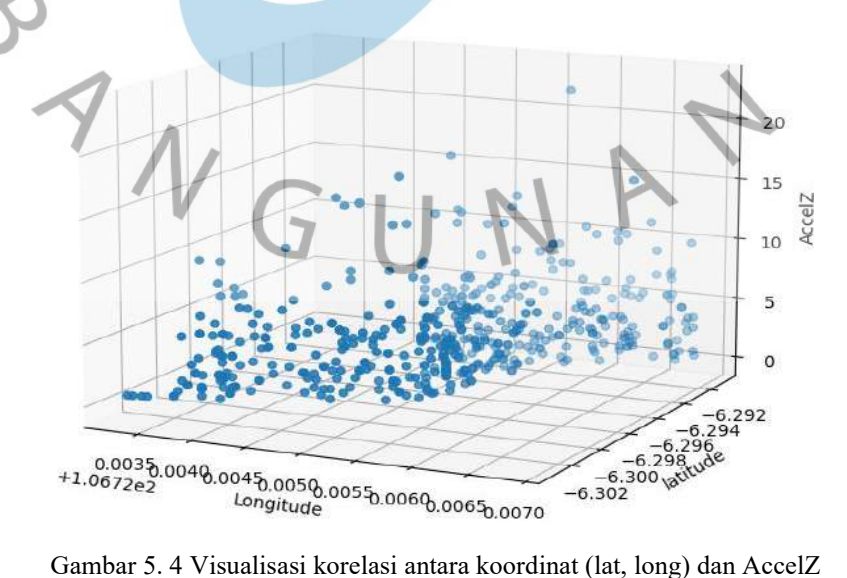

Gambar 5.4 menunjukan visualisasi yang menampilkan korelasi antara koordinat (lat, long) dan AccelZ. Grafik tersebut dibuat menggunakan bahasa Python. Grafik tersebut menggambarkan hubungan antara Longitude (sumbu x) , Latitude (sumbu y) dan AccelZ (sumbu z) berdasarkan data yang dibaca pada file CSV. Setiap titik pada grafik mewakili satu data dengan posisi yang ditentukan oleh nilai Latitude dan Longitude, serta tinggi titik ditentukan oleh nilai AccelZ. Grafik ini memberikan visualisasi terhadap sebaran dan pola data dalam tiga dimensi. Dengan melihat grafik tersebut, kita dapat memperoleh pemahaman tentang hubungan antara Latitude, Longitude, dan AccelZ, serta mengidentifikasi tren atau pola tertentu yang mungkin ada dalam dataset.

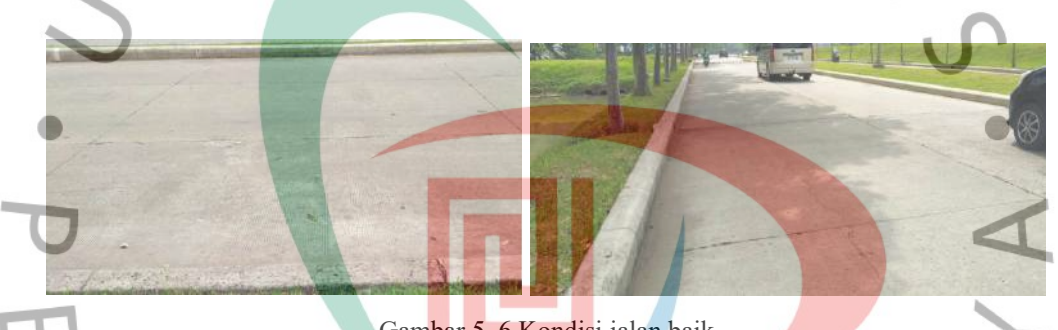

Gambar 5. 6 Kondisi jalan baik

Gambar 5.5 menunjukkan kondisi jalan yang baik. Setelah melakukan pengujian menggunakan kendaraan motor, nilai accelz yang tercatat kurang dari 4. Nilai tersebut menunjukkan bahwa kondisi jalan tergolong dalam kategori baik.

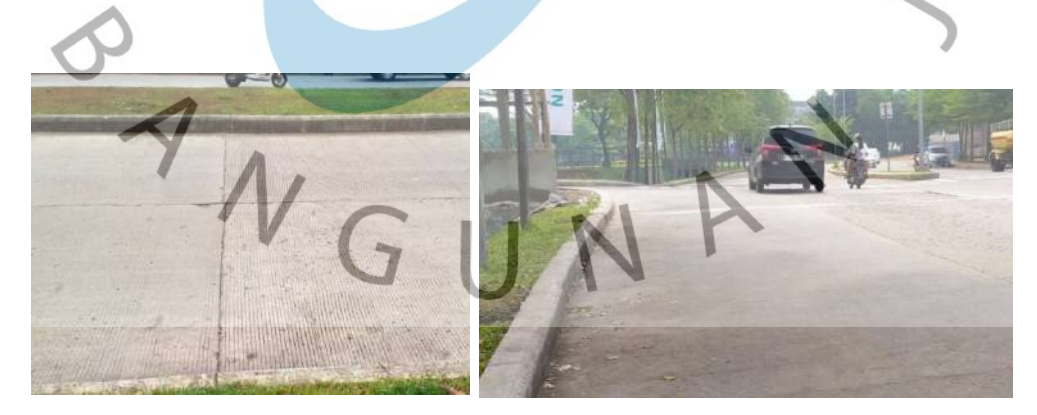

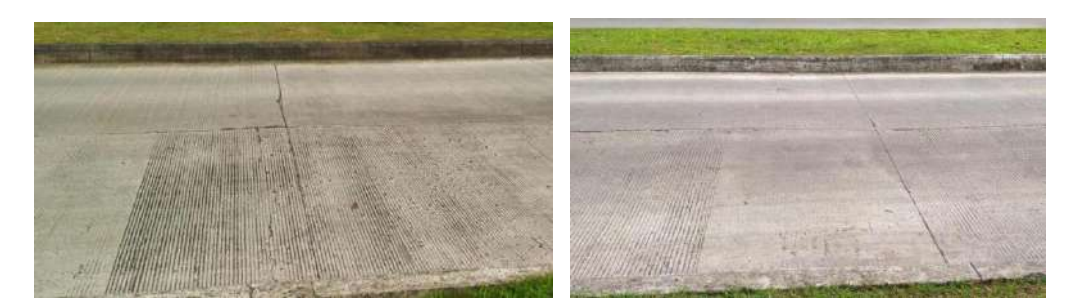

Gambar 5. 7 Kondisi jalan sedang

Gambar 5.6 menunjukkan kondisi jalan yang bergelombang. Setelah melakukan pengujian menggunakan kendaraan motor, nilai accelz yang tercatat lebih dari 4 dan kurang dari 8. Nilai tersebut menunjukkan bahwa kondisi jalan tergolong dalam kategori sedang.

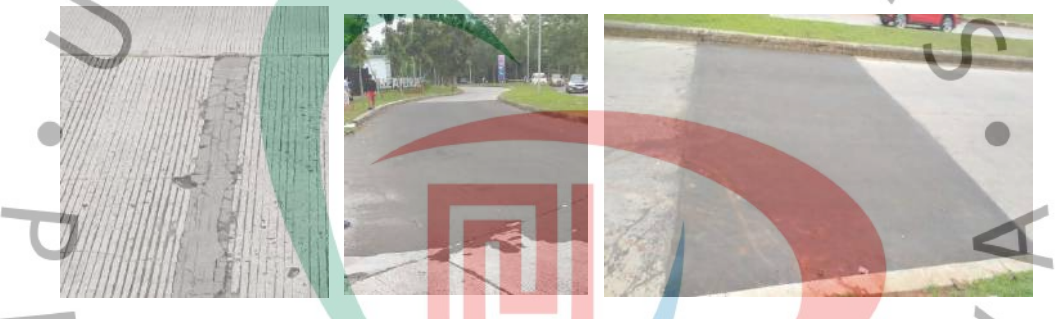

Gambar 5. 8 Kondisi jalan rusak ringan

Gambar 5.7 menunjukkan kondisi jalan yang di tambal. Setelah melakukan pengujian menggunakan kendaraan motor, nilai accelz yang tercatat lebih dari 8 dan kurang dari 12. Nilai tersebut menunjukkan bahwa kondisi jalan tergolong dalam kategori rusak ringan.

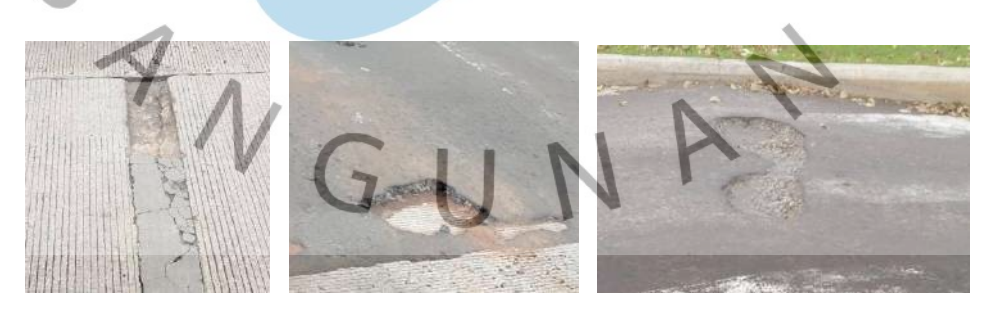

Gambar 5. 9 Kondisi jalan rusak berat

Gambar 5.8 menunjukkan kondisi jalan yang mengalami kerusakan. Setelah melakukan pengujian menggunakan kendaraan motor, nilai accelz yang tercatat melebihi 12. Nilai tersebut menunjukkan bahwa kondisi jalan tergolong dalam kategori rusak berat.

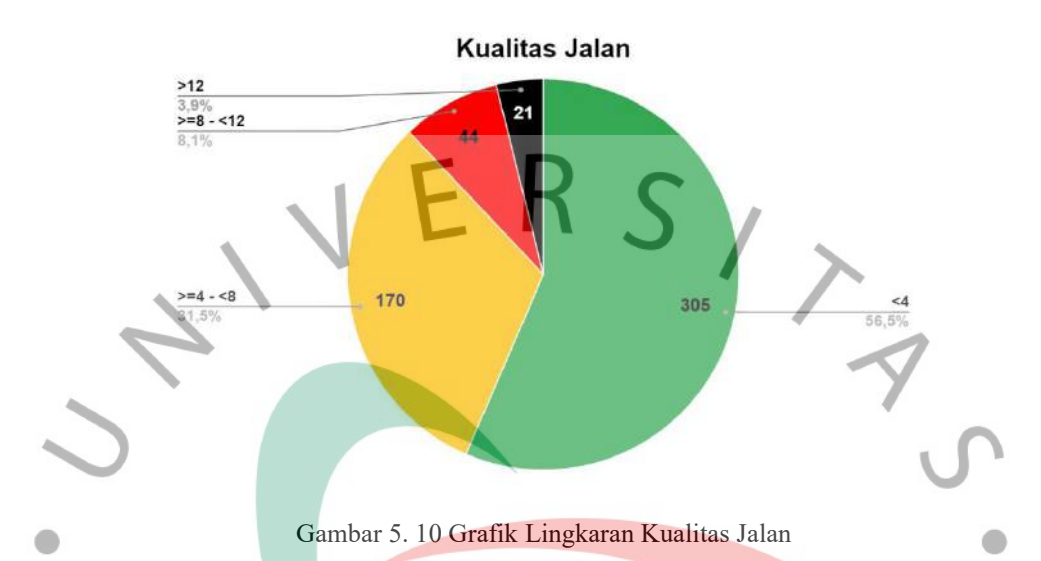

Gambar 5.9 menunjukkan diagram lingkaran yang menggambarkan kondisi kualitas jalan.Terdapat empat kondisi jalan yang ditandai dengan warna yang berbeda. Persentase kondisi jalan berdasarkan nilai accelZ adalah sebagai berikut: nilai accelZ < 4 sebesar 58,5%, nilai accelZ  $\geq$  4 dan < 8 sebesar 31,5%, nilai  $\text{accelZ} \geq 8$  dan < 12 sebesar 8,1%, dan nilai  $\text{accelZ} > 12$  sebesar 3,9%. Berdasarkan data tersebut, dapat disimpulkan bahwa jalan Boulevard UPJ termasuk dalam kondisi yang baik.

#### **5.2.1 Pengujian Prototipe**

Pengujian prototipe dilakukan untuk mengetahui apakah alat yang dibuat sudah sesuai dengan tujuan dan memenuhi kebutuhan pengguna. Pengujian dapat dilihat pada tabel 5.1.

| No | Komponen yang diuji                                                      | <b>Berhasil</b> | Tidak Berhasil |
|----|--------------------------------------------------------------------------|-----------------|----------------|
|    | Mengecek pembacaan data akselerasi<br>MPU6050 pada sumbu Z berfungsi.    |                 |                |
|    | Mengukur perubahan akselerasi pada<br>sumbu Z ketika terdeteksi getaran. |                 |                |

Tabel 5. 1 Pengujian Prototipe Alat

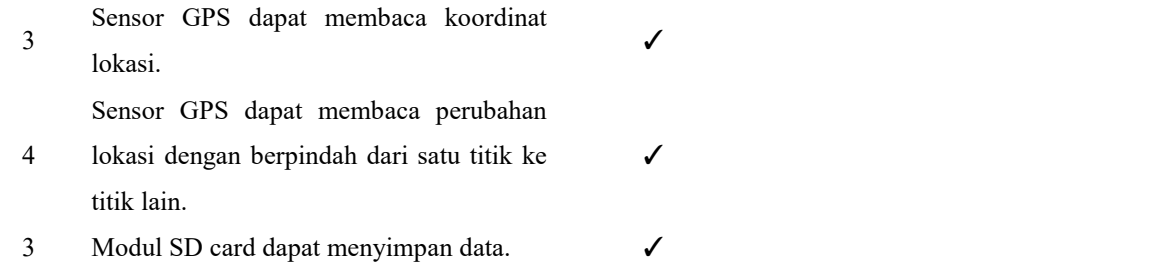

# **5.2.2 Pengujian** *White box*

Pengujian white box bertujuan untuk memvalidasi apakah output kodeprogram telah sesuai dengan output yang telah ditetapkan. Jika terdapat perbedaanmaka perlu dilakukan pengecekan lebih lanjut.

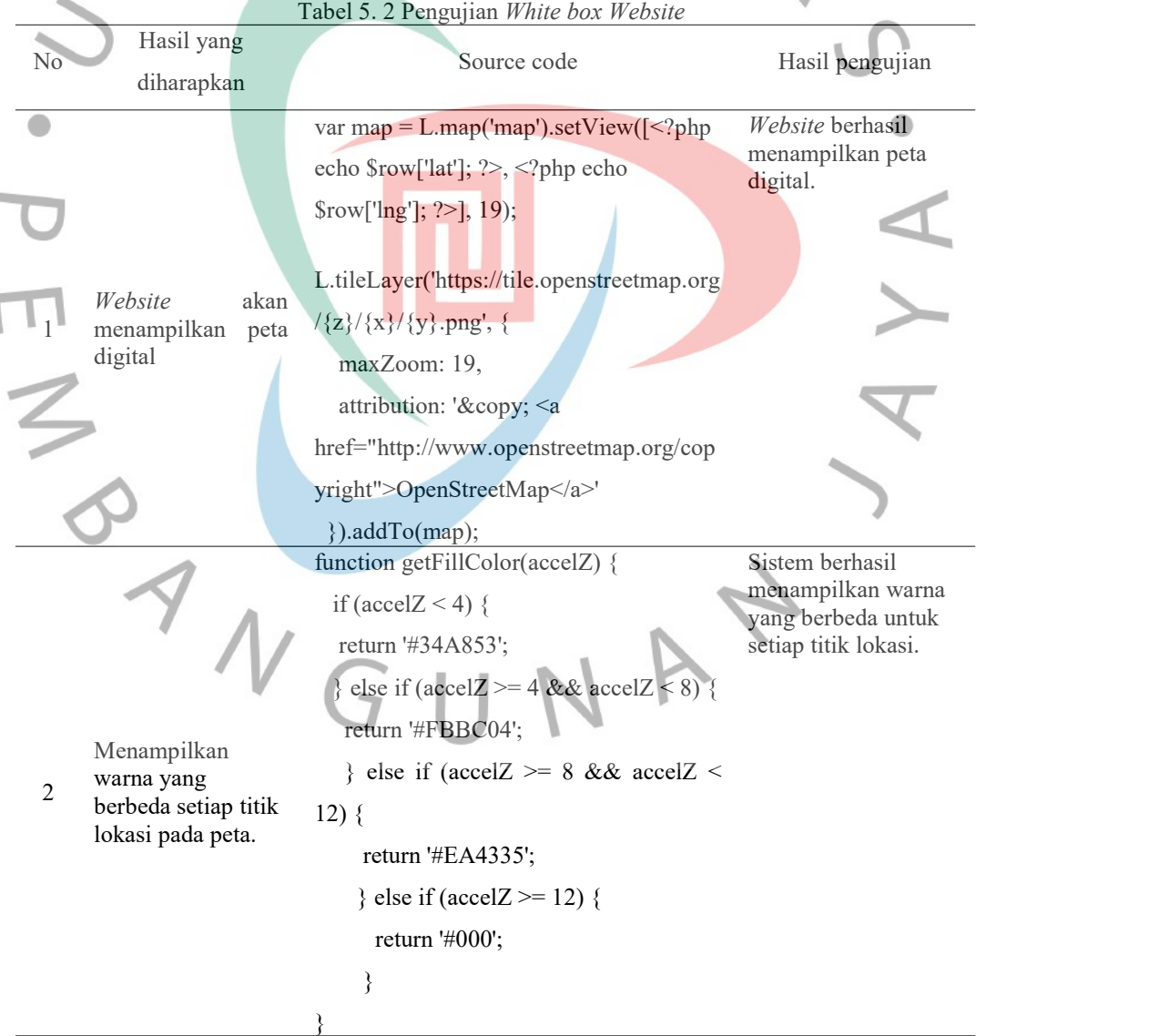

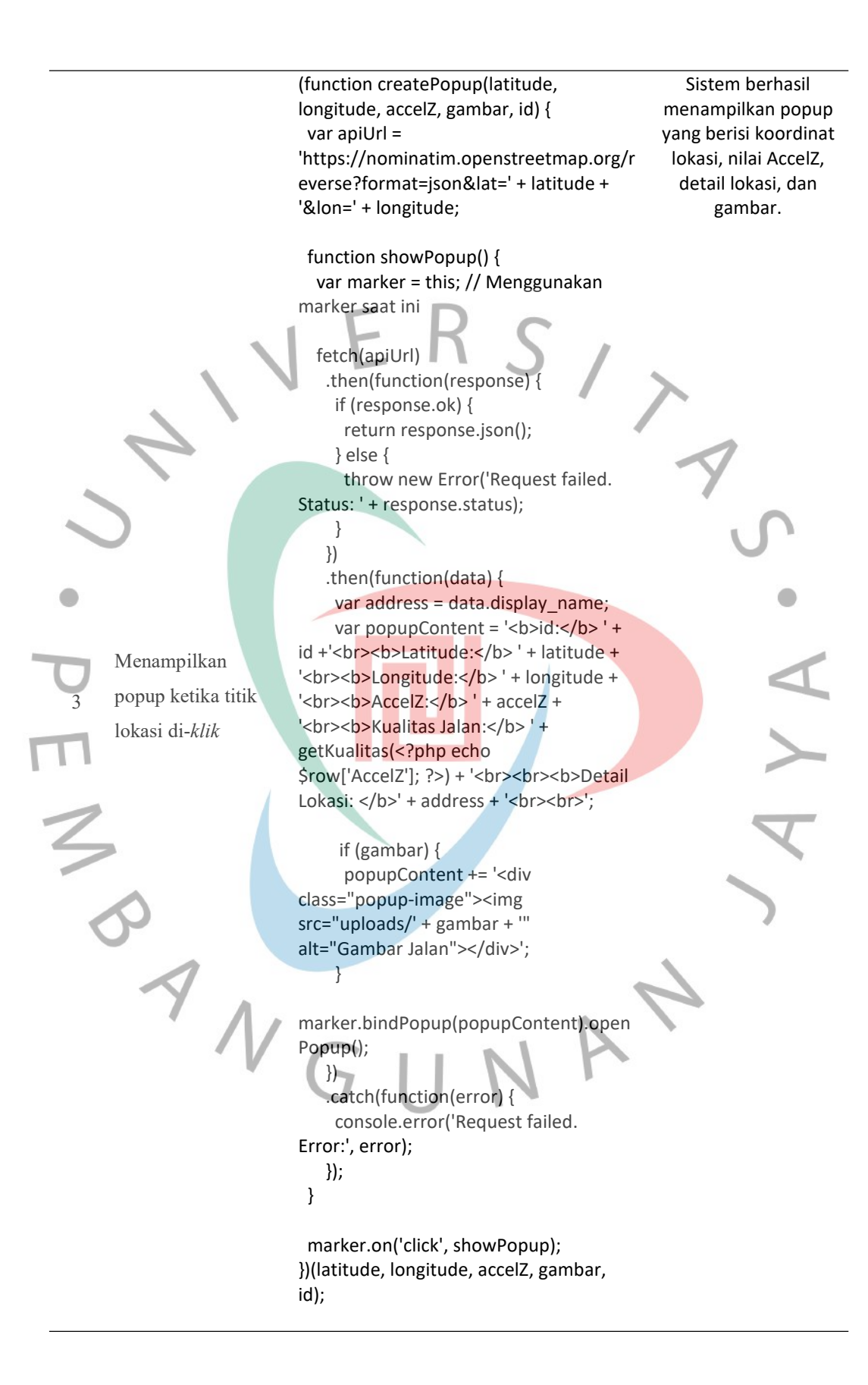

#### **5.2.3 Pengujian** *Black box*

Pengujian black box bertujuan untuk mengamati hasil input dan output tanpa mengetahui struktur kode program.

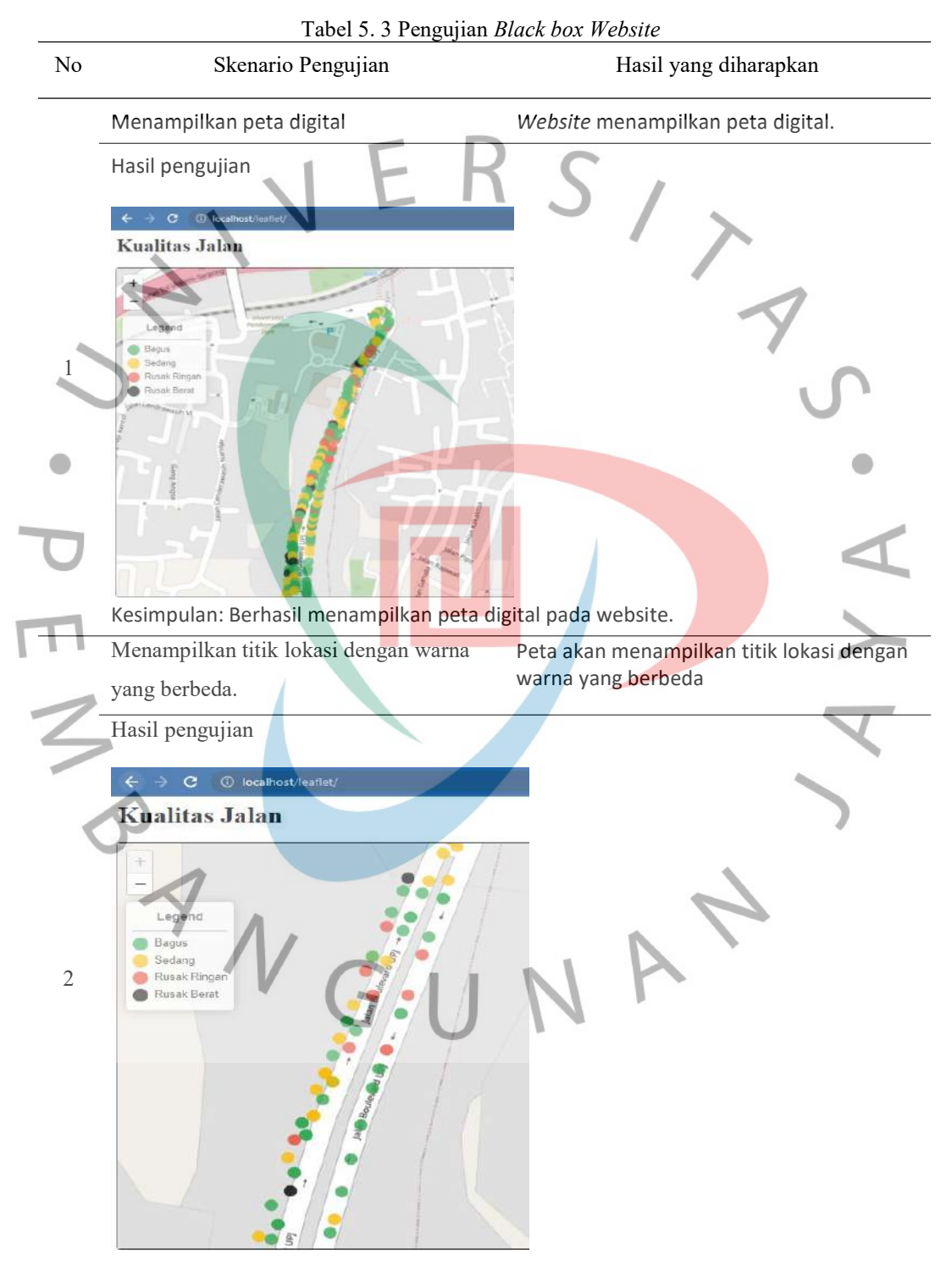

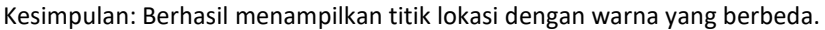

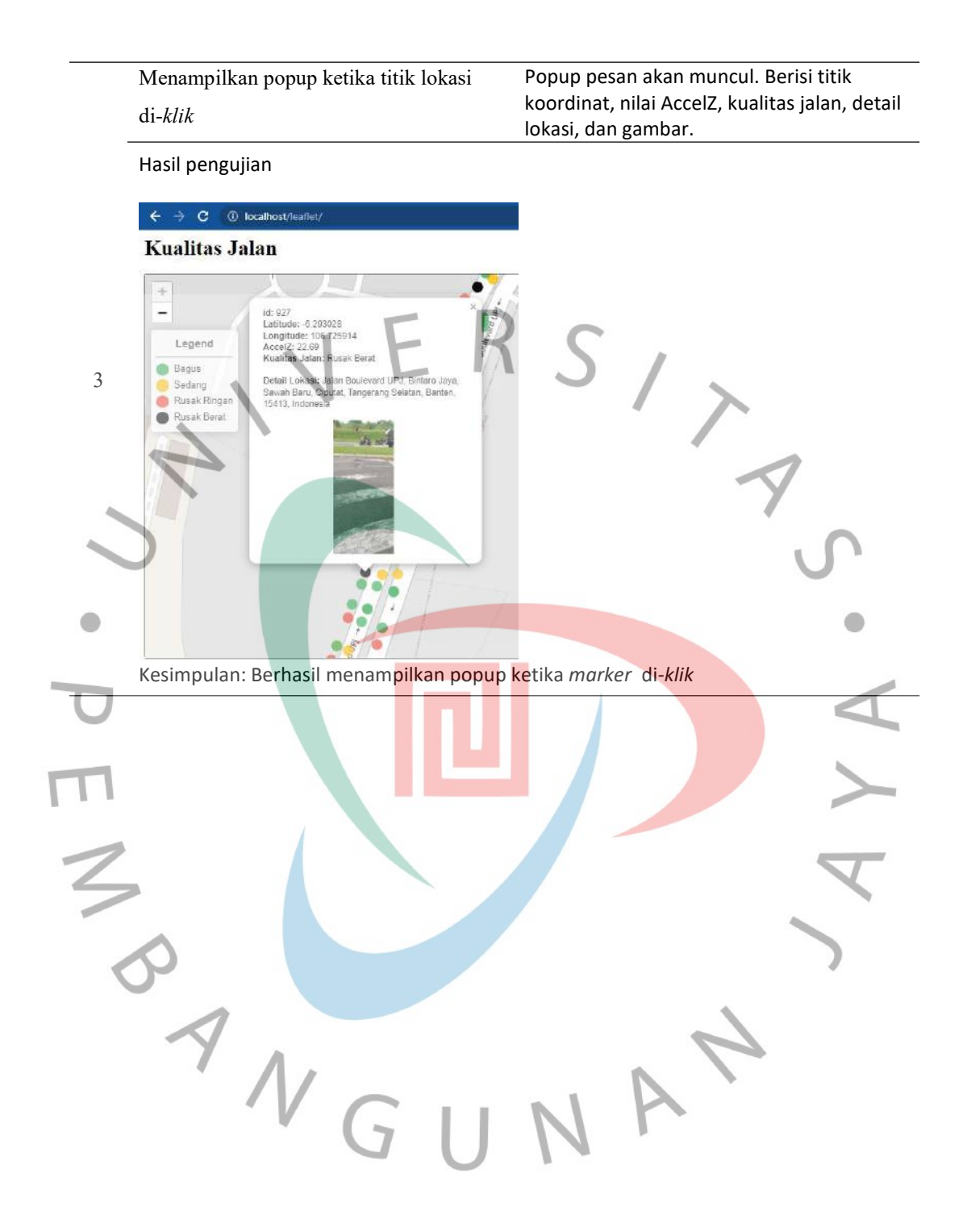